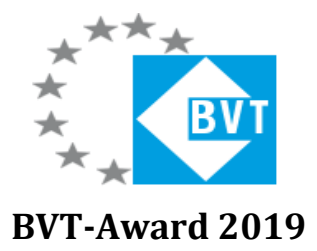

# **Programmierung der MKT-View Bedieneroberfläche von CAN-Messungen**

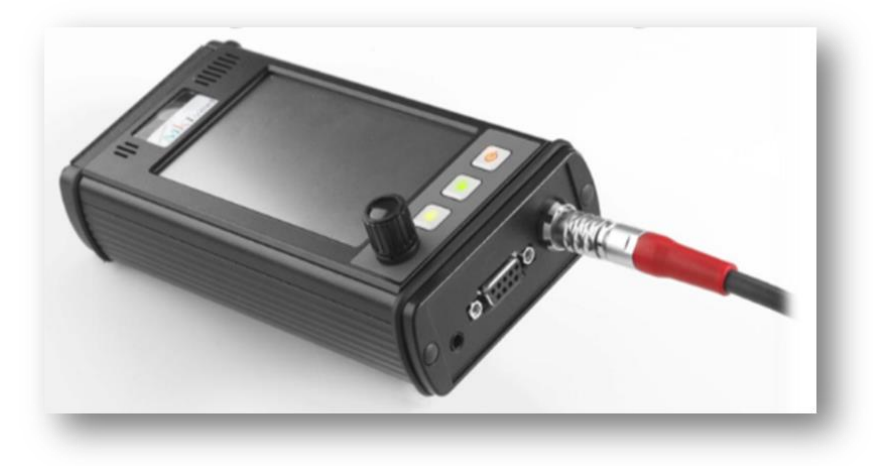

# **Projektarbeit der Technikerschule der Stadt Ingolstadt von Heider Katrin**

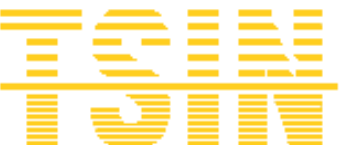

**in Zusammenarbeit mit der Firma AUDI AG in der Abteilung der Entwicklung Aggregatelagerung I/EF-35**

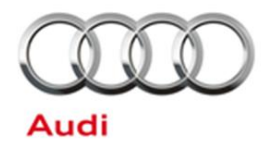

**Projektbetreuung:** Herr Vollmann Stefan (AUDI AG) Herr Goercke Andreas (AUDI AG) Herr Burzler Bernhard (Technikerschule der Stadt Ingolstadt)

> **Projektzeitraum:** 02.07.2018 – 05.04.2019

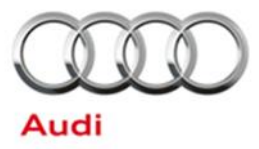

# **Sperrvermerk**

Veröffentlichungen über den Inhalt der Arbeit sind nur mit vorheriger schriftlicher Genehmigung der AUDI AG zugelassen. Ergebnisse, Meinungen und Schlüsse der Arbeit sind nicht notwendigerweise die der AUDI AG. Die vorliegende Arbeit ist als "intern" klassifiziert. Sie darf nur

- innerhalb des Volkswagen-Konzern,
- den Beteiligten an der Technikerschule,
- den Beteiligten der AUDI AG und
- den Beteiligten des BVT-Awards

zugänglich gemacht werden. Die Veröffentlichung der Dokumentation im Internet ist strengstens untersagt. Es darf lediglich diese Kurzfassung der Projektarbeit veröffentlicht werden.

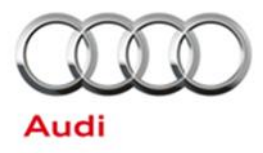

### **1. Einleitung**

Fahrzeugerprobung und Fahrversuch sind im Automobilbau unverzichtbare Bestandteile des Produktentwicklungsprozesses und der Weiterentwicklung neuer Produkte. Es ist wichtig diese Erprobungsparameter zu speichern und auszuwerten, um daraus neue Erkenntnisse zu gewinnen und die Entwicklung von Fahrzeugen voran zu bringen. Damit die Fahrzeugdaten während der Testfahrt angezeigt und gespeichert werden, benötigt man ein Diagnosegerät, wie das MKT-View II (Abbildung 1) oder III. Die MKT-View Geräte dienen dem mobilen Einsatz zur Visualisierung von Signalen des Controller Area Networks (CAN). Der CAN ist ein eigenständiges Bussystem, welches für Fahrzeuge entwickelt wurde, um die darin enthaltenen Kabelbäume zu reduzieren und somit werden Gewicht und Kosten reduziert. Der CAN-Bus dient als Datenleitung zum Informationsaustausch, um elektronische Baugruppen wie Steuergeräte oder intelligente Sensoren, wie zum Beispiel der Lenkwinkelsensor, untereinander zu vernetzen.

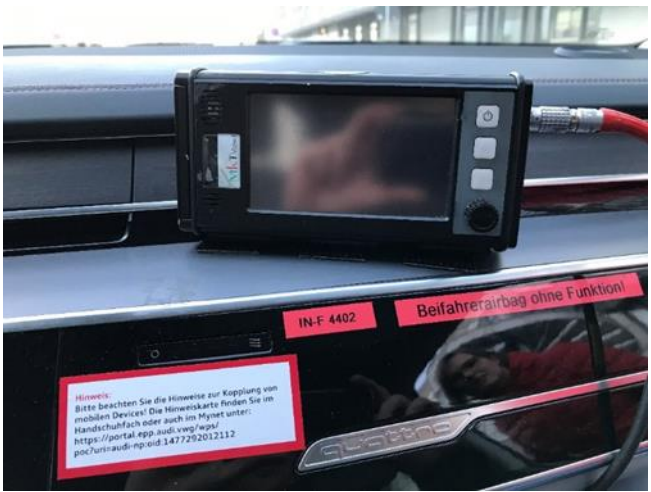

Abbildung 1: MKT-View im Testfahrzeug

#### **2. Projektbeschreibung**

Diese Projektarbeit dient zur Programmierung der Bedieneroberfläche der MKT-View Geräte, welche eingesetzt werden, um Fahrzeugdaten über den CAN-Bus auszulesen, zu speichern und anzeigen zu lassen. Es muss eine einheitliche und anschauliche Applikation erstellt werden, die alle wichtigen Fahrzeugparameter ausgibt und speichert, damit die technische Entwicklung der Fahrzeuge erleichtert wird. Ebenso sollen neue Funktionen des MKT-Views genutzt werden, um die Sicherheit der Erprobung im Straßenverkehr. Mit dieser Arbeit soll ebenso der Umgang mit den Diagnosegeräten erleichtert werden. Eine Lösung für eine benutzerfreundliche Auswertung der CAN-Logger-Dateien soll erfolgen.

#### **3. Ausgangssituation**

Der CAN-Bus des Steuergerätes und des Pkws werden über einen Trennadapter mit dem MKT-View verbunden. Die gemessenen Werte werden auf dem Farbdisplay des Gerätes angezeigt. Das MKT-View Gerät wird im Fahrgastraum am Armaturenbrett der Beifahrerseite des zu testenden Autos angebracht (Abbildung 2). Da in mehreren

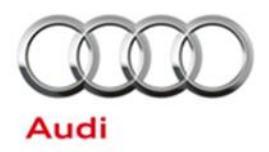

Fahrzeugen gleichzeitig getestet wird, besitzt die Abteilung fünf MKT-Views. Jedoch waren auf diesen Geräten verschiedene Applikationen vorhanden, bei denen die Anzeigeseiten nicht übereinstimmten. Es musste auch die Applikation für das entsprechend zu testende Auto ausgewählt und geladen werden, um die benötigten Informationen anzeigen zu lassen, da eine Applikation nicht für alle Motortypen ausgelegt war. Ebenso können Thermoelemente optional angeschlossen und diese angezeigt werden. Jedoch waren die DBC-Dateien der einzelnen Applikationen auf den verschiedenen Geräten unterschiedlich konfiguriert und hatten keine einheitlichen Signale. Dies ist darauf zurückzuführen, dass auf jedem Gerät eine andere Applikation vorhanden war. Der Rahmen jeder Anzeigeseite der Applikation zeigt den Zustand, in dem sich die Regelung des Steuergerätes befindet in verschiedenen Farben an. Dieser Rahmen ist jedoch sehr dünn und kann aus der Sicht des Fahrers nur sehr schlecht wahrgenommen werden. Dadurch kann es passieren, dass der Fahrer beim Testen des Autos zu lange auf das Display sieht und vom Fahren abgelenkt wird. Ebenso ist das Display bei Lichteinfall nicht immer optimal, dies führt ebenso zu schlechter Erkennbarkeit der Anzeigeseiten. Die gemessenen Daten werden über eine Logfunktion gespeichert. Diese Dateien werden über eine andere Software auf einem sogenannten Tester ausgewertet und angezeigt. Dies ist sehr aufwendig.

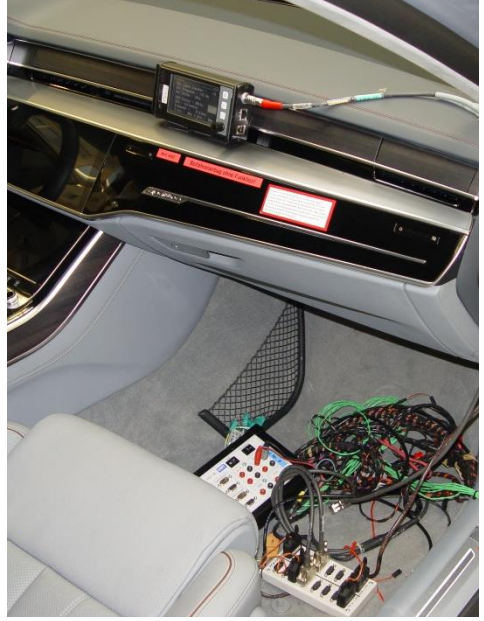

Abbildung 2: Ist-Zustand des Diagnoseaufbaus

#### **4. Konkrete Zielumsetzungen**

Um den Aufwand zu reduzieren, ist das Ziel, eine einheitliche Applikation für alle Testfahrzeuge zu erstellen. Das Handling für den Fahrer soll vereinfacht werden, indem die unterschiedlichen Anzeigeseiten über den vorhandenen Drehknopf weitergeschaltet werden können. Da der Rahmen um jede Anzeigeseite sehr dünn war, muss dieser größer werden, um den Zustand deutlicher zu erkennen. Diagramme sollen zur Unterstützung der besseren Auswertung und Visualisierung des zeitlichen Verlaufs der Temperaturen oder von anderen wichtigen Daten dienen. Eine bessere Erkennbarkeit gegenüber Sonneneinstrahlung und Tag-/Nachtfahrten soll gewährleistet werden. Damit die

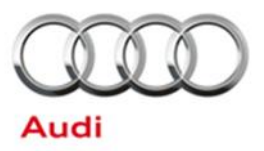

Anzeigeseiten auf dem Display in jeder Wetterlage gut erkennbar sind, soll die Helligkeit des Displays einstellbar sein. Um die Ablenkung des Testfahrers gering zu halten, werden auch die akustischen Funktionen des MKT-Views genutzt. Jedoch muss hier beachtet werden, dass diese Funktion ein- bzw. ausgeschaltet werden kann, um bei Nichtgebrauch den Fahrer nicht abzulenken. Die Logdateien sollen über das Programmiertool eine möglichst schnelle und einfache Auswertung ermöglichen.

#### **5. Vorgehensweise**

Da die Themenfindung Ende Juli abgeschlossen war, konnte bereits im August die Konzeption des Projektes beginnen. Im Internet befinden sich das Programmiertool, die Datenblätter und die Handbücher. Sobald ein grober Überblick über das Thema geschaffen war und die wichtigsten Informationen gesammelt wurden, konnte mit den ersten detaillierten Planungen begonnen werden. Durch die Erstellung des Strukturplans wurde die Größe des Aufwandes des Projektes ersichtlich. Mit dem Strukturplan konnte der Zeitplan einfacher erstellt werden. Der Zeitplan gibt das Vorgehen für den zeitlichen Ablauf der zu erledigenden Aufgaben an. In der Projektdurchführung werden alle definierten Aufgaben und Arbeitspakete bei gleichzeitiger Rückkopplung zum Gesamtauftrag abgearbeitet. Durch die stetige Weiterentwicklung der Geräte und deren Software, muss die Geräte-Firmware überprüft und gegeben falls aktualisiert werden, um alle neuen Funktionen nutzen zu können. Andernfalls würden zum Beispiel im Programmiertool Funktionen verfügbar sein, die in Geräten mit alter Firmware nicht funktionieren. Mit der Aktualisierung der Geräte und dem aktuellen Programmiertool kann nun eine neue Applikation erstellt werden. Das Programmiertool ermöglicht durch gestellte oder auch benutzerdefinierte Funktionen den Datenaustausch zwischen dem MKT-View und dem Fahrzeug. Dieses Tool dient der Erstellung und Programmierung der Applikation. Mit dem Programmiertool können Signale vom CAN-Bus empfangen und skaliert werden, um diese anschließend in numerischer Form auf dem Display auf mehrere programmierbaren Anzeigeseiten anzeigen zu lassen. Ebenso können graphische Anzeige- und Steuerelemente, wie Schaltflächen und Diagramme, angezeigt werden. Über vorgefertigte Funktionen können über Anzeigezeilen-Definitionen die einzelnen Anzeigeseiten einer Applikation definiert werden. Durch eine Skript-Sprache können komplexere Funktionen benutzerspezifisch programmiert werden. Sobald die Applikation programmiert ist (Abbildung 3), sind alle benötigten Parameter, die für eine genaue Auswertung und Analyse der Fahrzeugdaten benötigt werden, gegeben. Somit kann die Erstellung des Loggers erfolgen, welcher zur Speicherung der Erprobungsparameter dient. Ein Logger ist eine prozessgesteuerte Speichereinheit, welche Daten über eine Schnittstelle aufnimmt und auf einem Speichermedium ablegt. Mit Hilfe des CAN-Logger-Konfigurationstools, kann die Konfiguration des Loggers erstellt werden. Mit dem CAN-Logger können alle empfangenen Telegramme aufgezeichnet werden. Die gespeicherten CAN Logger Dateien können über das Konfigurationstool ausgewertet und in andere Formate übersetzt werden.

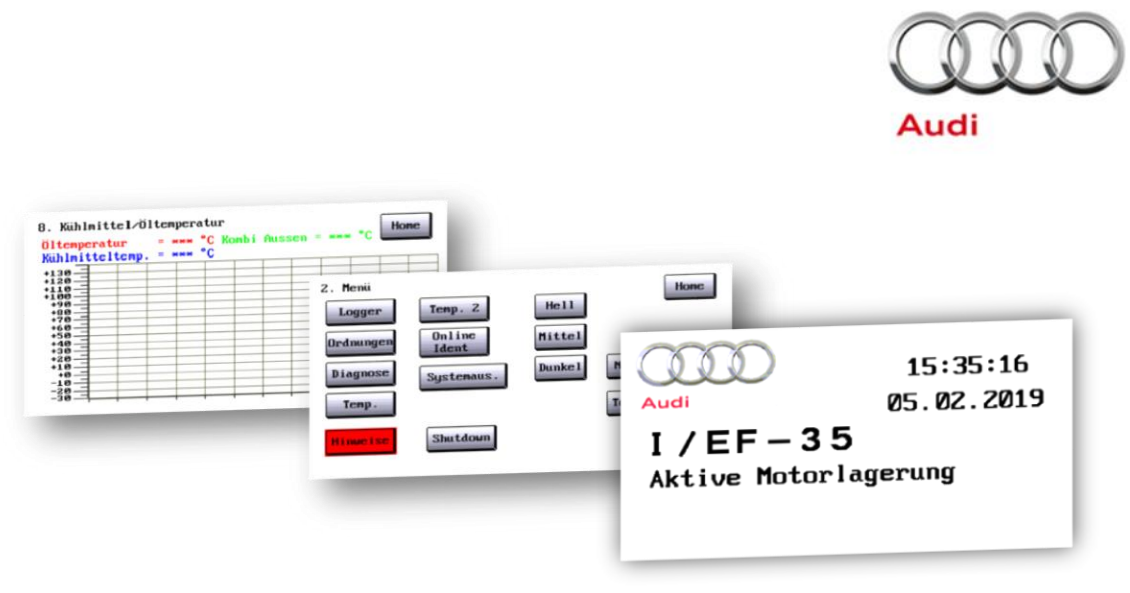

Abbildung 3: Anzeigeseiten der erstellten Applikation

## **6. Testen**

Neben den Komponententests, die während der Entwicklung der Applikation durch den integrierten LCD-Simulator im Programmiertool und den kleinen Verhaltenstests im Fahrzeug stattfanden, muss die Applikation auf unterschiedliche Aspekte untersucht werden. Die dadurch gewonnenen Erkenntnisse werden zur Erkennung und Behebung möglicher Softwarefehler genutzt. Mit Hilfe eines Softwaretools, CANoe, und einem Interface Gerät, CANcaseXL, kann die Funktionalität der Applikation am MKT-View Gerät getestet werden (Abbildung 4). Das Testziel der Simulation ist eine funktionsfähige Applikation zu erhalten und diese auf alle Parameter zu überprüfen, um Fehler gegebenenfalls schneller beheben zu können.

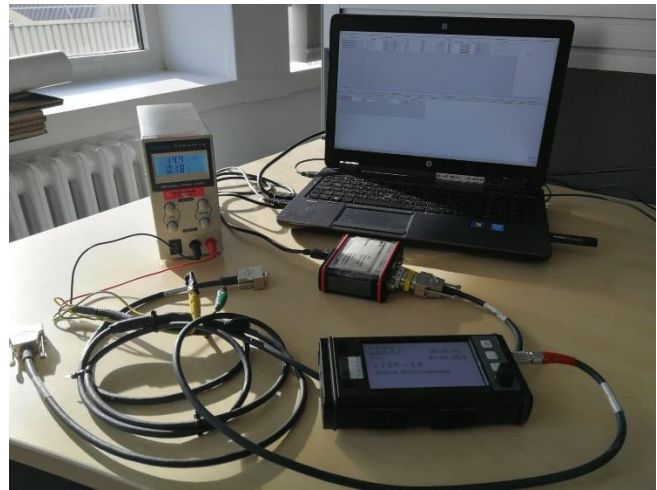

Abbildung 4: Simulationsaufbau

Da durch die Simulation mit dem CANoe Tool die Funktionalität der Applikation sichergestellt wurde, kann der Endabnahmetest im Fahrzeug erfolgen (Abbildung 5). Durch das Testen der Applikation im praxisnahen Betrieb kann so die Interaktion der einzelnen Komponenten, wie die Verteilerbox, die einzelnen Schnittstellen und die Verkabelung mit dem MKT-View getestet werden. Ebenso wird das gesamte System auf die gestellten Anforderungen getestet. Für diesen Abnahmetest der Applikation wurden öffentliche Verkehrswege genutzt, um den späteren Einsatz bestmöglich nachzustellen.

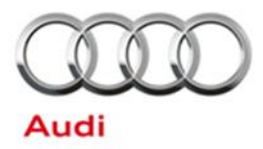

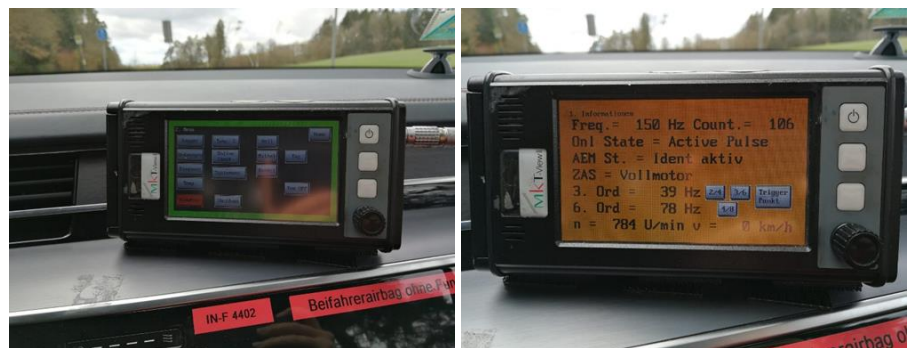

Abbildung 5: Endabnahmetest der Applikation

Durch Testen kann jedoch die Korrektheit eines Programms bzw. Applikation nicht bewiesen werden. Es müssten alle Kombinationen aller möglichen Werte der Signale getestet werden, um eine eindeutige Verifikation der Korrektheit der Applikation zu erhalten. Die Applikation wurde sorgfältig getestet und es wurden alle gefundenen Fehler korrigiert, somit steigt die Wahrscheinlichkeit, dass die Applikation sich auch in den nicht getesteten Kombinationen wunschgemäß verhält.

## **7. Fazit**

Zum Start der Projektarbeit wurde die Problematik erläutert und anhand eines Testfahrzeuges gezeigt. Es wurde nach einer genauen Analyse der Aufgabenstellung eine Anforderungsliste erstellt und mit den Projektbetreuern abgestimmt.

Die konkreten Lösungsansätze wurden mit den Projektbetreuern besprochen, anschließend selbstständig ausgearbeitet und getestet. Für die aufgetretenen Probleme mussten Lösungen gefunden werden. Durch die Unterstützung und Zusammenarbeit mit den Projektbetreuern, dem Kollegium der Entwicklung Aggregatelagerung und weiteren Kollegen der technischen Entwicklung konnten diese unvorhersehbaren Probleme gelöst werden.

Über das MKT-View ist zu sagen, dass es wegen seiner vielen Funktionen, der großen Robustheit, der anschaulichen Darstellung von Erprobungsparametern und der schnellen Programmierbarkeit ein sehr gutes Gerät ist, um z. B. Messfahrten oder Vor-Ort-Diagnosen durchzuführen. Deshalb kann das MKT-View mit der erstellten Applikation die Sicherheit des Testfahrers und anderen Verkehrsteilnehmern erhöhen. Somit trägt diese Applikation zu einer sicheren und anschaulicheren Erprobung von Fahrzeugen bei.